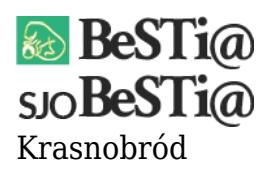

Data wygenerowania do druku: 01.02.2023 r

2 września 2021

Należy sprawdzić, czy w module Administracja w gałęzi Jednostki znajduje się jednostka o typie "Zakład budżetowy". Jeśli nie - należy zwrócić się do jednostki nadrzędnej z prośba o wygenerowanie pliku XML z dana jednostkę. Po otrzymaniu pliku należy w module

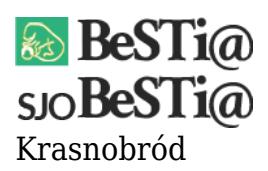

Administracja ustawić się na gałęzi Jednostki, wybrać zakładkę Plik i opcję "Import z pliku XML".

Po zaczytaniu jednostki należy w module Sprawozdania posłużyć się opcją "Uzupełnij sprawozdania".